## FOG コンパス JM77 使用法 (ver. 1.2)

FOG コンパスは,光ファイバジャイロ(FOG)を使用し,地球の自転運動から正確な方位を算出する装置です. 運用には RS-232C もしくは USB ポートを持つ Windows パソコンが必要です.

- 1. 本体をほぼ水平(±5°以内)に,がたつきのないように設置する.(測定中は静止していること)
- 2. ケーブルを本体の「電源/入出力」コネクタ, バッテリ, PC の RS-232C ポートもしくは変換ケーブルを介して COM PORT設定 USB ポートに接続する.バッテリの極性を間違えないように注意する.
- 3. PC で Compassys.exe を起動し, COM ポートを選択する. (変換ケーブルを使用して COM ポートが分からない場合,裏面を参照)

 $\overline{\mathbf{x}}$ 使用COMホートを選択してOKホタンを押してください。 ポート名 COM2 ■ □ OK ■

- 4. 本体の電源を入れる.
- 5. Compassys の緯度設定欄に現在地の緯度を入力して「設定」を押す.北緯 35 度 43.1 分ならば,「N35431」と 入力する.緯度 10 分の誤差で,0.02 度の方位誤差を生じる.
- 6. 「保存開始」を押すと,計測データが 30 秒毎に Compassys.exe と同じディレクトリに保存される.
- 7. 約 10 分経つと探北が完了し,Compassys の HDG 欄に方位が表示される.この時の精度は約 1 度.この精度 で十分であれば,9.へ進む.
- 8. 約 30 分経つと W/U(ウォーミングアップ)が完了し,約 0.2 度の精度で方位が表示される.
- 9. 測定結果を保存していた場合,「保存終了」を押す.
- 10. 計測終了動作をするため,シャットダウン制御欄の「シャットダウン」を選択して「設定」を押す.
- 11. 状態欄に「S/D」完了と表示されたら,本体の電源を切ってケーブル類を外す.
- 12. 使用したバッテリは充電しておく.

FOG コンパスは1つの光ファイバ筒を 90 度ずつ回転させて,各成分の地球自転による角速度を測定しています. 計測状態で電源を切ると光ファイバ筒が固定されていないため,輸送などで振動や衝撃を与えると軸が破損する 可能性があります.従って,電源を切る前には必ずシャットダウン操作をして,光ファイバ筒を所定の位置に固定さ せて下さい. 測定 ナルジェント シャットダウンの吐け押す

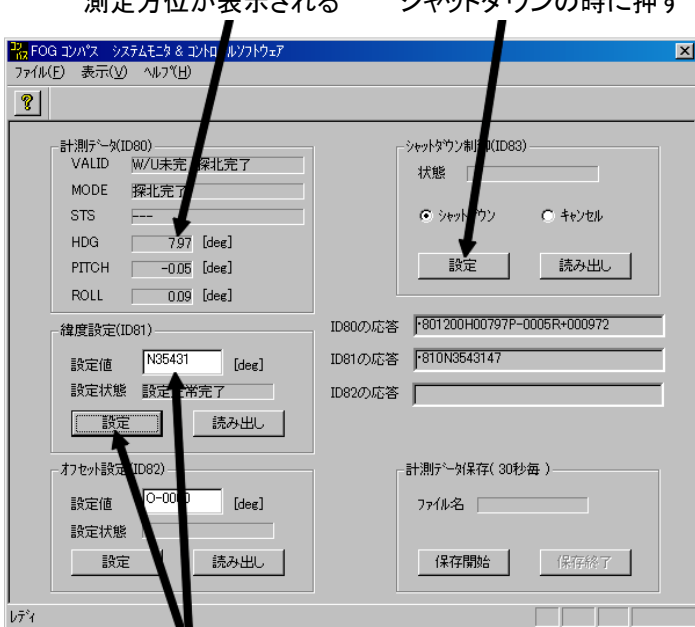

現在地の緯度を入力して「設定」を押す

USB - RS-232C 変換ケーブルを使用して, COM ポートが何番なのか分からない場合

- 1. コントロールパネルから「システム」を開く.
- 2. 「ハードウェア」→「デバイス マネージャ」を開く.
- 3. 「ポート(COM と LPT)」を開いて,変換ケーブルが何番の COM ポートになっているのか確認する.
- 4. Compassys は COM1~COM7 までしか選択できないので,もし COM8 以降だったら,
	- 4.1. 該当ポートをダブルクリックして,ポートのプロパティを開く.
	- 4.2. 「ポートの設定」→「詳細設定」を開く.
	- 4.3. COM ポートの番号を適当な番号へ変更する.

としてポート番号を変更する.

5. 方位測定が終わったら,忘れずに元に戻しておく.

COM ポートの設定

- ・ ビット/秒 9,600
- ・ データビット 8
- ・ パリティ なし
- ・ ストップビット 1
- ・ フロー制御 なし

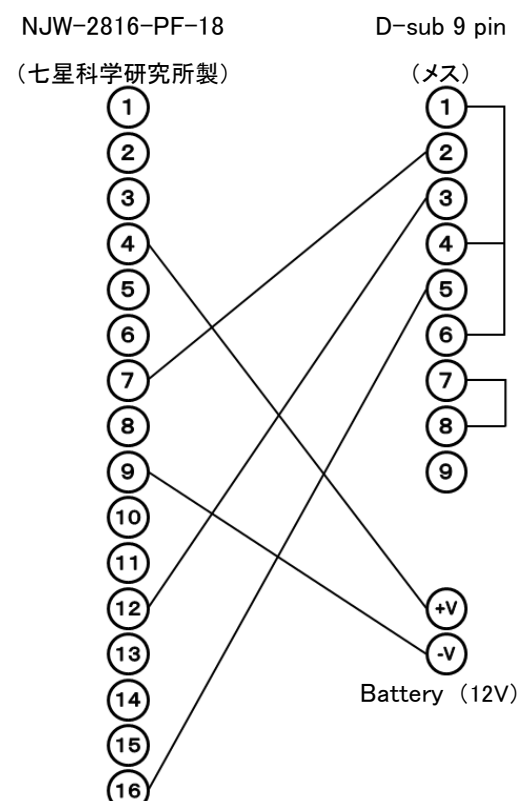

## 資料:コネクタ結線図